## **How to register in Journal of** *Allium* **Research:**

Please follow the mandatory steps as mentioned below to register in Journal of *Allium* Research:

**Step 1:** Open the site <http://www.dogr.res.in/jar>and click on Register option on Homepage

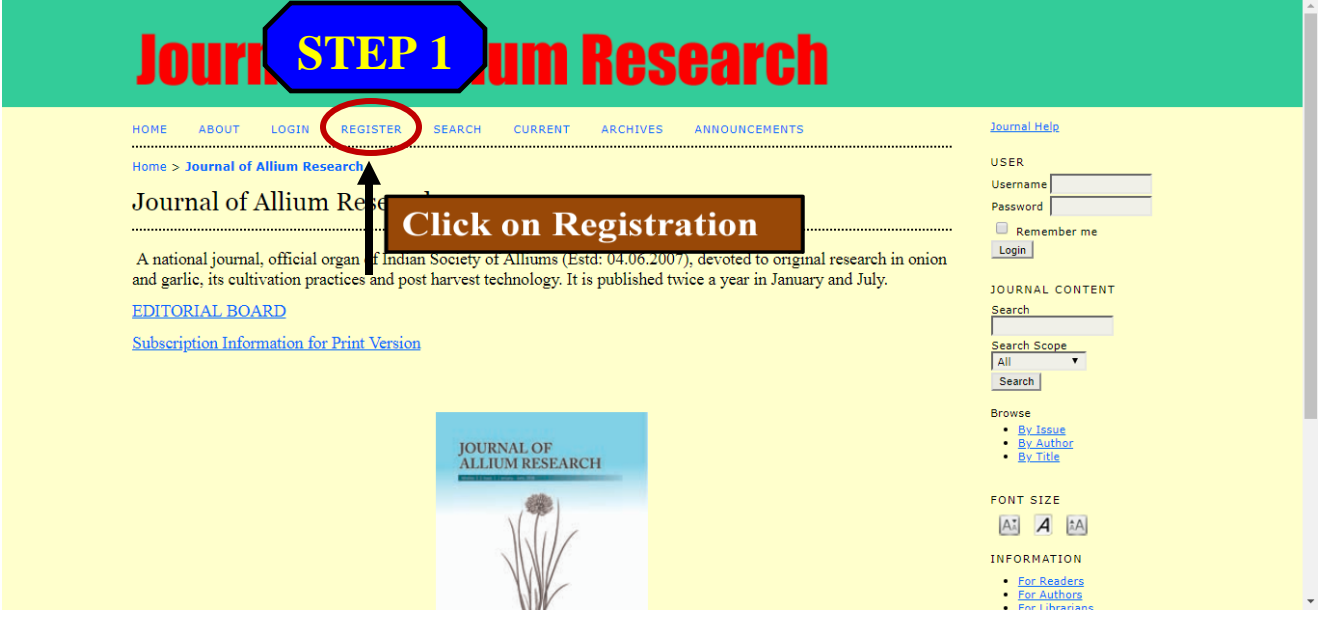

**Step 2:** Now fill all the details mentioned in registration form (options marked with  $*$  are mandatory)

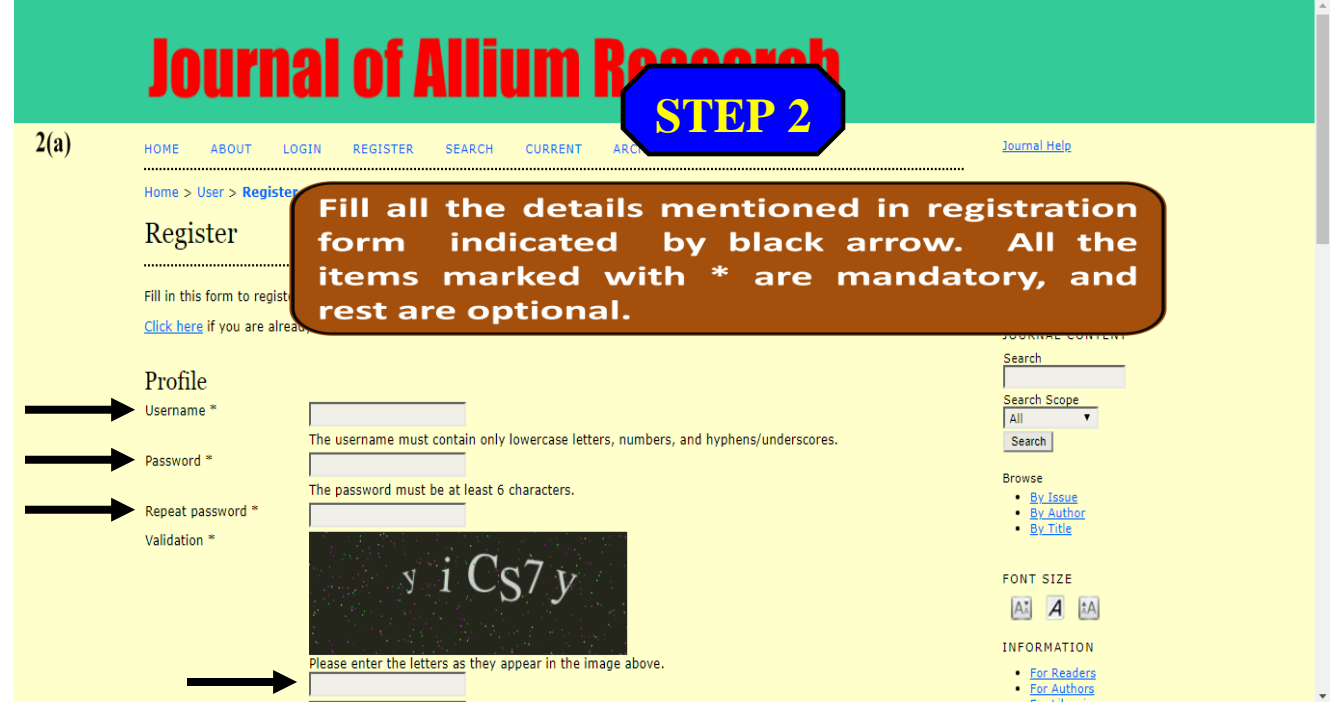

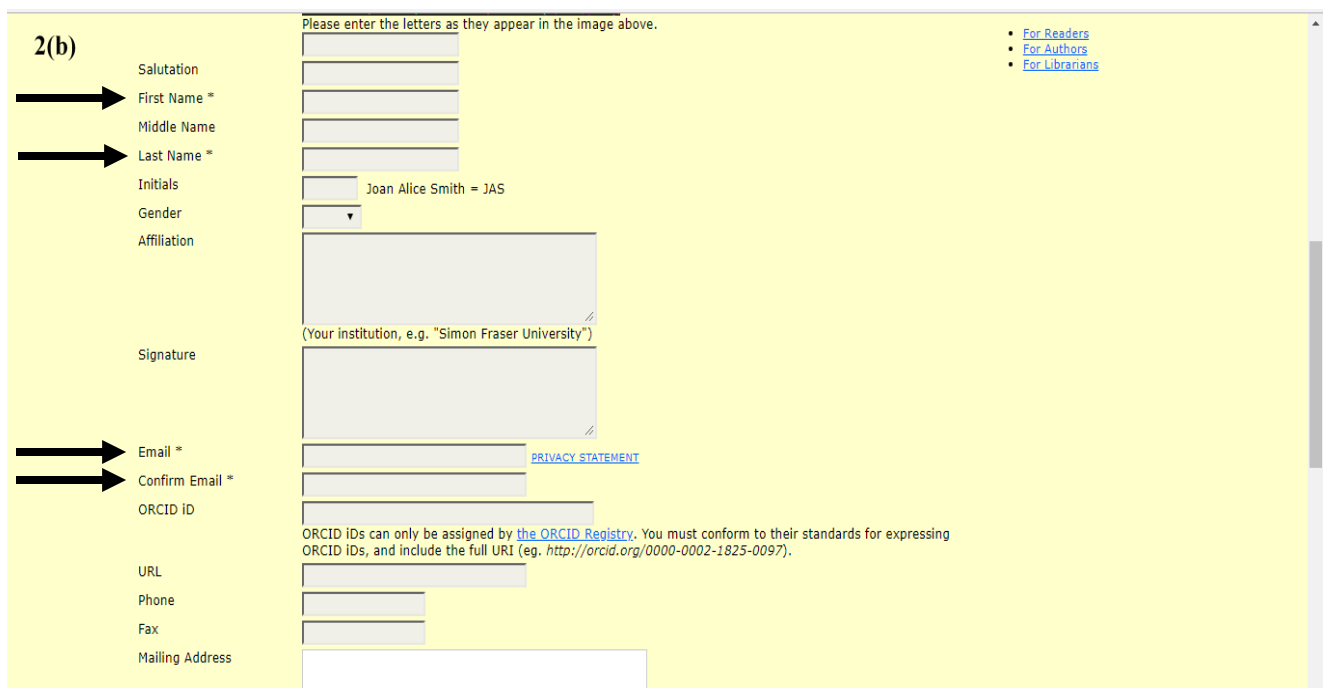

Please click all the checkboxes at bottom of page while registering which include Confirmation email, Reader, Author and Reviewer, then click on Register.

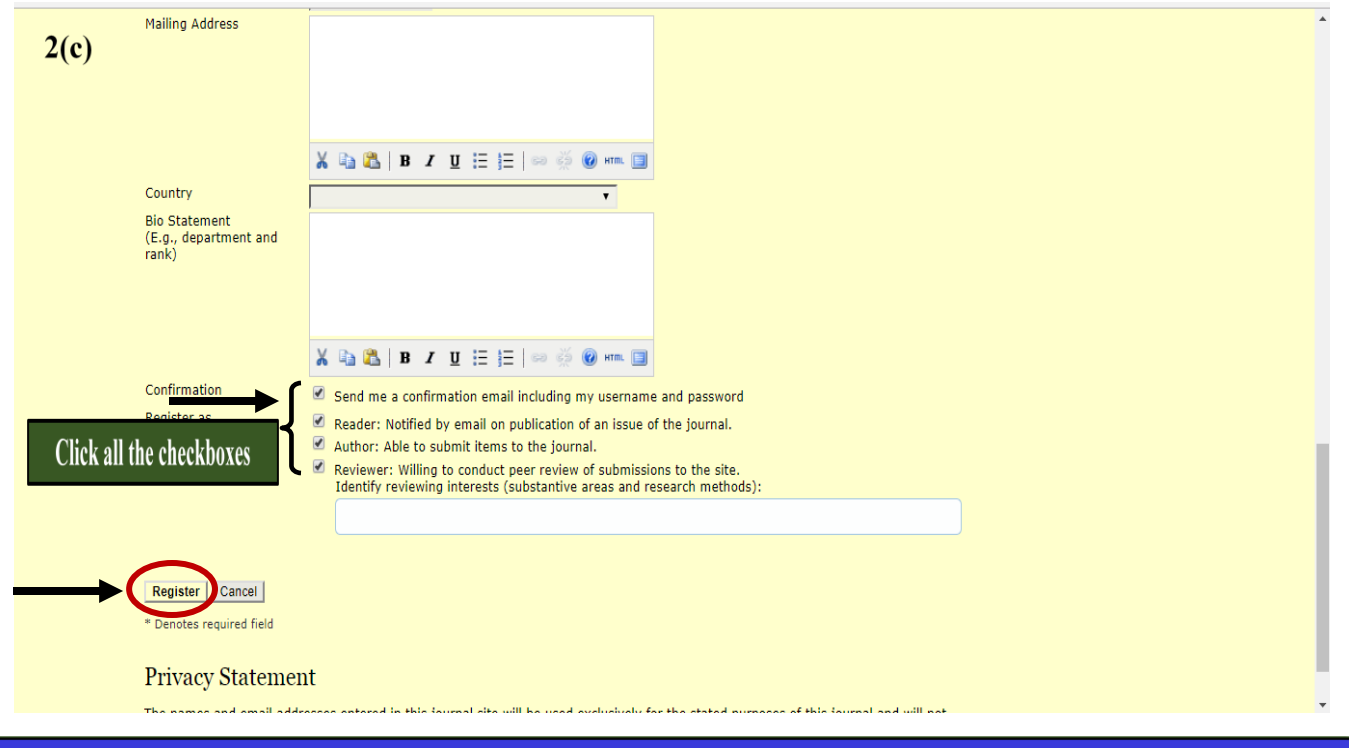

A confirmation mail with username and password will be sent to your given mail id. Using that details login into the account, create your new password, submit it and then start a new submission.